© 2008 Thomson SA. All rights reserved. Republication or redistribution of Thomson content, including by framing or similar means, is prohibited without the prior written consent of Thomson SA. 'THOMSON' and the Thomson logo are registered trademarks and trademarks of Thomson SA.

Other trademarks and technology protection

The following trademarks may be used in this document:

- DECT is a trademark of FTSL
- • Ethernet™ is a trademark of Xerox Corporation.
- • Wi-Fi® and the Wi-Fi Logo are registered trademarks of the Wi-Fi Alliance.
- Microsoft®, MS-DOS®, Windows® are either registered trademarks or trademarks of Microsoft Corporation in the United States and/or other countries.
- Adobe®, the Adobe logo, Acrobat and Acrobat Reader are trademarks or registered trademarks of Adobe Systems, Incorporated, registered in the United States and/or other countries.
- • DOCSIS and PacketCable are trademarks of Cable Television Laboratories, Inc.
- Macintosh and the Mac OS are trademarks of Apple Computer, Inc.

All other company or product names are either trademarks or registered trademarks of their respective owners.

• This product contains free software code released under the GNU General Public License (GPL), Version 2 (available at http://www.gnu.org/licenses/gpl.txt). Anyone may obtain from us a copy of the source code for the Linux packages. The full text of the GPL is included on these materials. The source packages for these programs are available for download at http:// www.thomson.net/open-software. Those individuals without Internet access may request that a CD-ROM or DVD containing the source code be sent to them by mail. To reimburse the expenses incurred by creation, handling and postage, we will charge a  $\epsilon$ 12 fee. To request a CD ROM or DVD of the source code, send an e-mail to sylvie.cottret@thomson.net or mail the request, with payment, to Sylvie Cottret, Thomson Telecom 46 Quai Alphonse Le Gallo 92100 Boulogne-Billancourt, France.

#### Disclaimer

Thomson reserves the right to modify the specifications and pictures mentioned in this document at any time and without prior notice. Therefore the information in these instructions is not contractual. For an updated description, see http://www.thomson.net.

*Safety*

## **Safety Recommendations**

#### **Using Equipment Safely**

Your Advanced Cable Gateway has been manufactured to meet American safety standards, but care must be taken to ensure proper performance.

It is important that you read this booklet completely, especially the safety instructions below. If you have any doubts about the installation, operation, or safety of the Gateway, please contact your Customer Service.

#### **Avoiding the Risk of Electric Shock**

- Disconnect the Gateway from the power source before you connect the Gateway to *(or disconnect it from)* any other equipment. Avoid any contact with the power source, which can be lethal or cause severe electric shock.
- Do not remove the cover of the Gateway. Should the Gateway fail, contact Customer Service for repair or service.
- Do not insert anything into any opening of the case.
- Do not block the Gateway's ventilation slots; do not place it on unstable surfaces like carpets.
- • Do not put anything on the Gateway which might spill or drip into it *(e.g. lighted candles or liquids containers)*. Do not splash it with a liquid. If an object or liquid does get inside the Gateway, unplug it immediately and contact Customer Service.
- Do not store the Gateway in excessively hot, cold, or damp conditions. The Gateway is intended to operate at an ambient temperature of less than 113 degrees Fahrenheit *(45 degrees Celsius)* and a maximum humidity level of 75%.
- In case of a thunderstorm, it is recommended that you unplug the Gateway from the power source and the antenna from the TV set.
- Locate this equipment in such a way that the plug and power source are easily accessible. That way you can disconnect quickly.

#### **Connecting to the Power Supply**

- This Gateway is designed to operate at 120VAC, 60Hz.
- If you are in any doubt about the power source, the plug, or connection, please consult Customer Service.

#### **Ensuring optimum performance**

- Leave 3 to 4 inches of clearance around the Gateway to ensure proper ventilation to the Gateway.
- Always place Gateway vertically.
- To clean the Gateway, use a dry, clean soft cloth with no cleaning solvent or abrasive products. Clean the ventilation openings regularly.

#### **Environmental Information**

• The batteries contain some hazardous substances which pollute the environment. Do not dispose of them with other articles. Take care to dispose of them at special collecting points.

#### *Safety*

#### **Technical Specifications**

- $Model$  Type  $ACG905 C$ Operating Voltage 120V AC / 60 Hz / 0.5A Typical Power Consumption 25W max Weight 0.872 Ib / 0,395 kg Dimensions (W x H x D)  $7.79 \times 7.68 \times 3.94$  Inch Operating Temperature Range 59 to 95° F / 15 to 35°C Storage Temperature Range  $-4$  to 158°F / - 20 to 70°C Remote Control Battery Type Li-Ion 11.1V 2,150 mAh
- 

#### **FCC Compliance Statement**

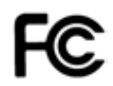

This device complies with part 15 of the FCC rules. Operation is subject to the following 2 conditions: 1. This device may not cause harmful interference; 2. This device must accept any interference received, including interference that may cause undesired operation. Responsible party (contact for FCC matter only):

> THOMSON Inc. 101 W. 103rd St. Indianapolis, IN 46290 U.S.A.

#### **FCC Radiation Exposure Statement**

This equipment complies with FCC RF radiation exposure limits set forth for an uncontrolled environment.

*Base Station:*

This device should be installed and operated with a minimum distance of 20 centimeters between the radiator and your body. This transmitter and its antenna must not be co-located or operating in conjunction with any other antenna or transmitter.

*Portable Part (Phone):*

For hand held operation, this phone has been tested and meets the FCC RF exposure guidelines.

#### **North American Cable Installer**

This reminder is provided to call your attention to Article 820-40 of the National Electrical Code (Section 54 of the Canadian Electrical Code, Part 1) which provides guidelines for proper grounding and, in particular, specifies that the cable ground shall be connected to the grounding system of the building as close to the point of cable entry as practical.

#### **Meaning of Symbols**

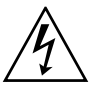

This symbol is intended to alert the user to the presence of un-insulated "dangerous voltage" within the product housing that may be of sufficient magnitude to constitute a risk of shock.

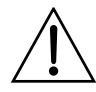

This symbol is intended to alert the user to the presence of important operating and maintenance (servicing) instructions accompanying the product.

### **Table of Contents**

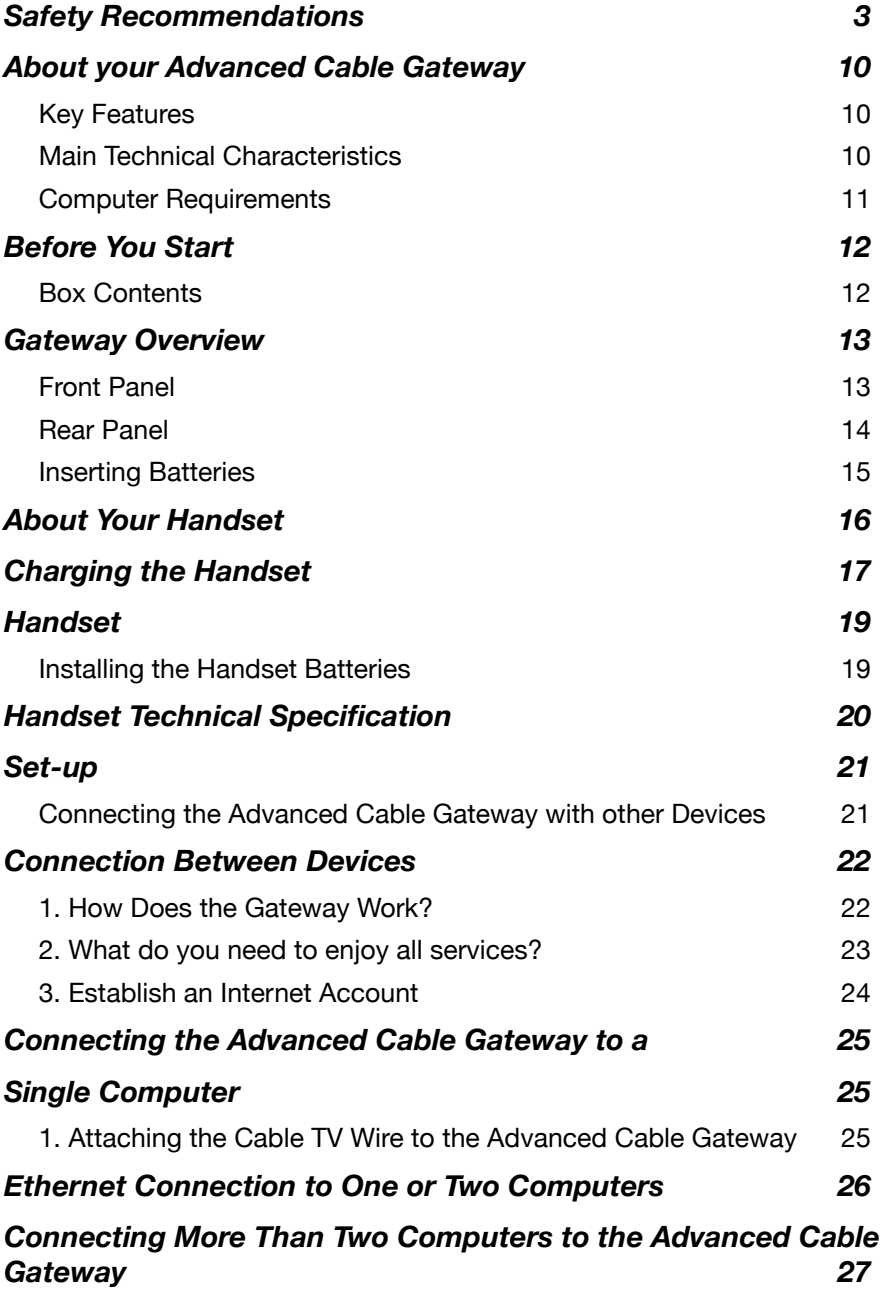

#### *Contents*

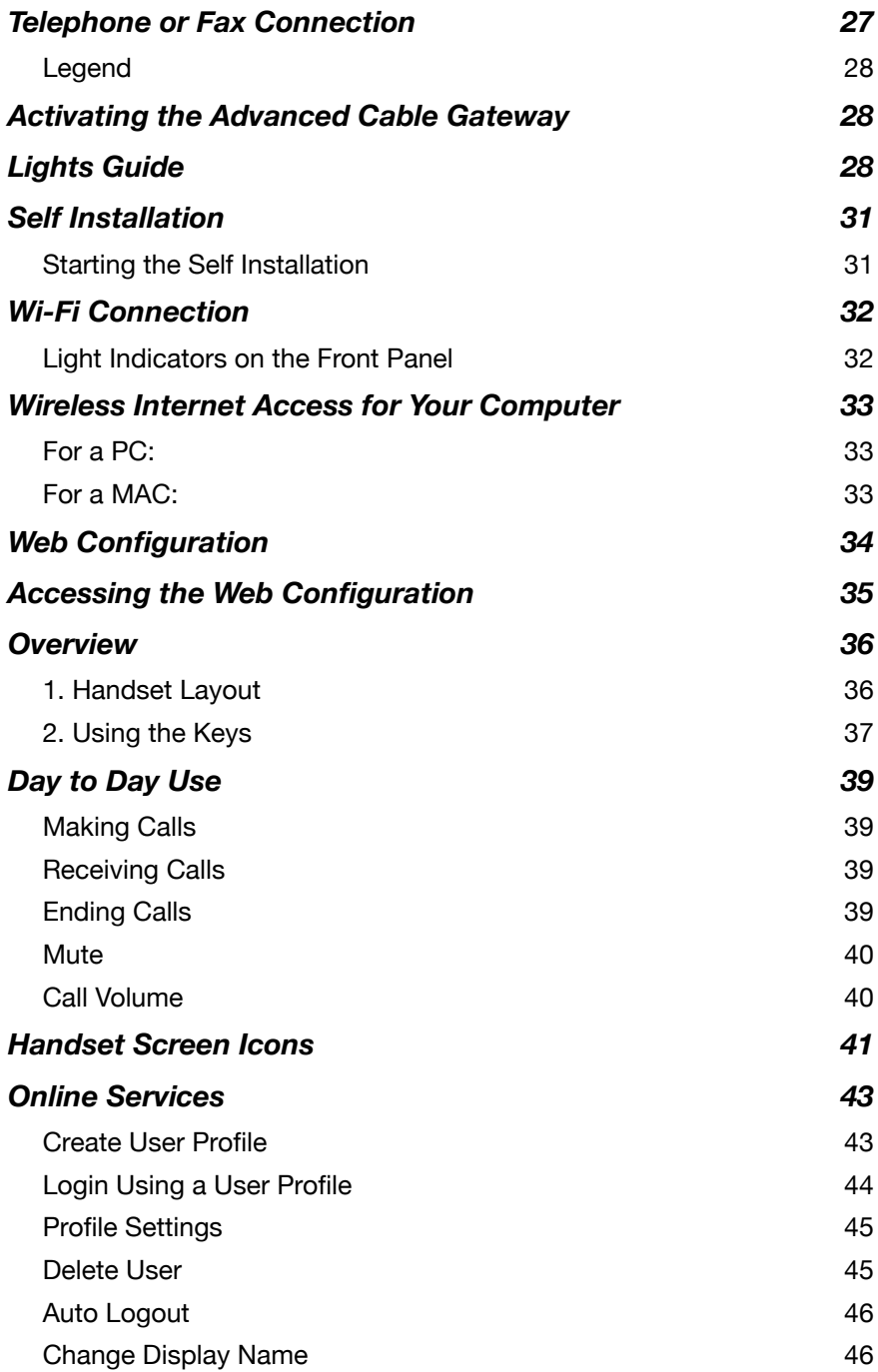

#### *Contents*

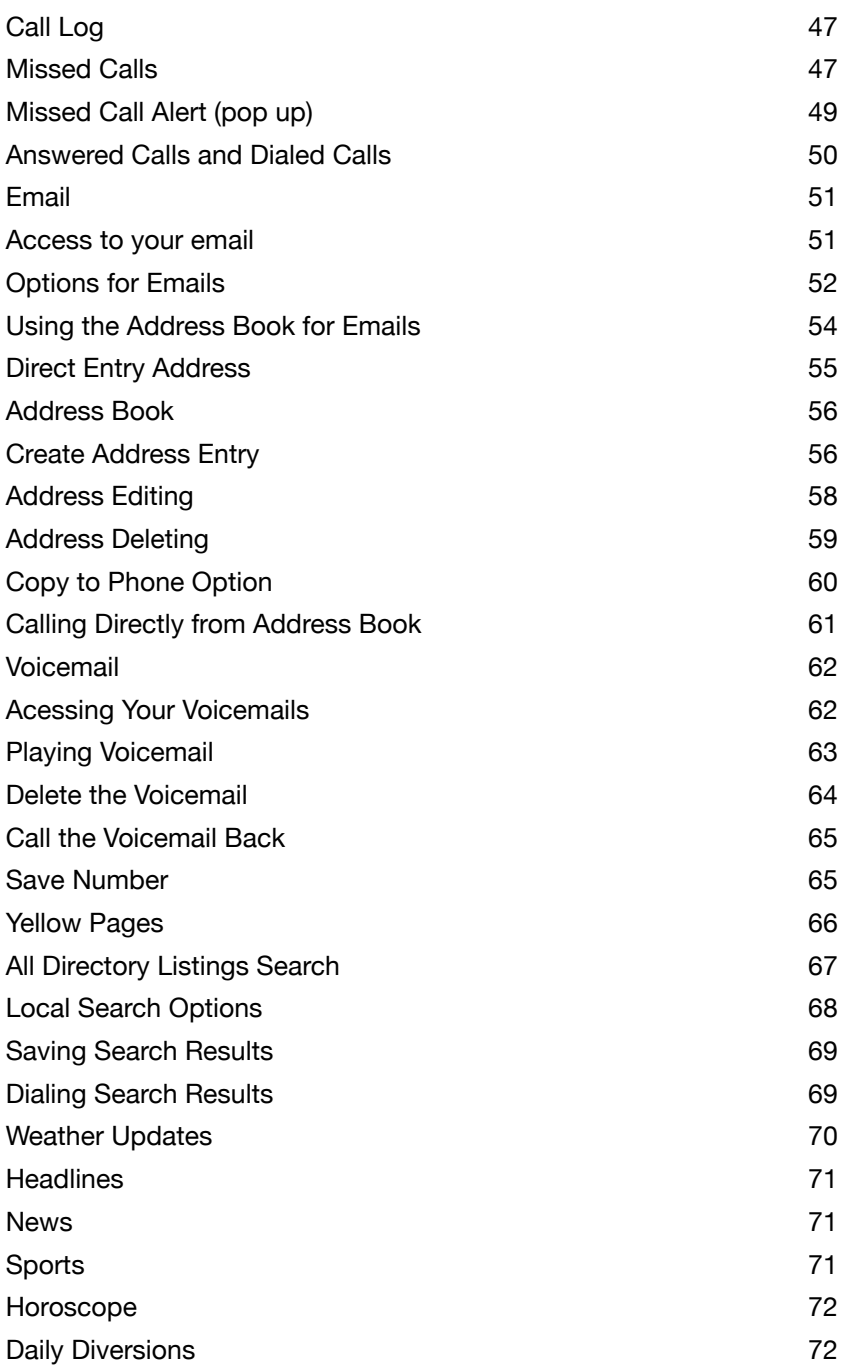

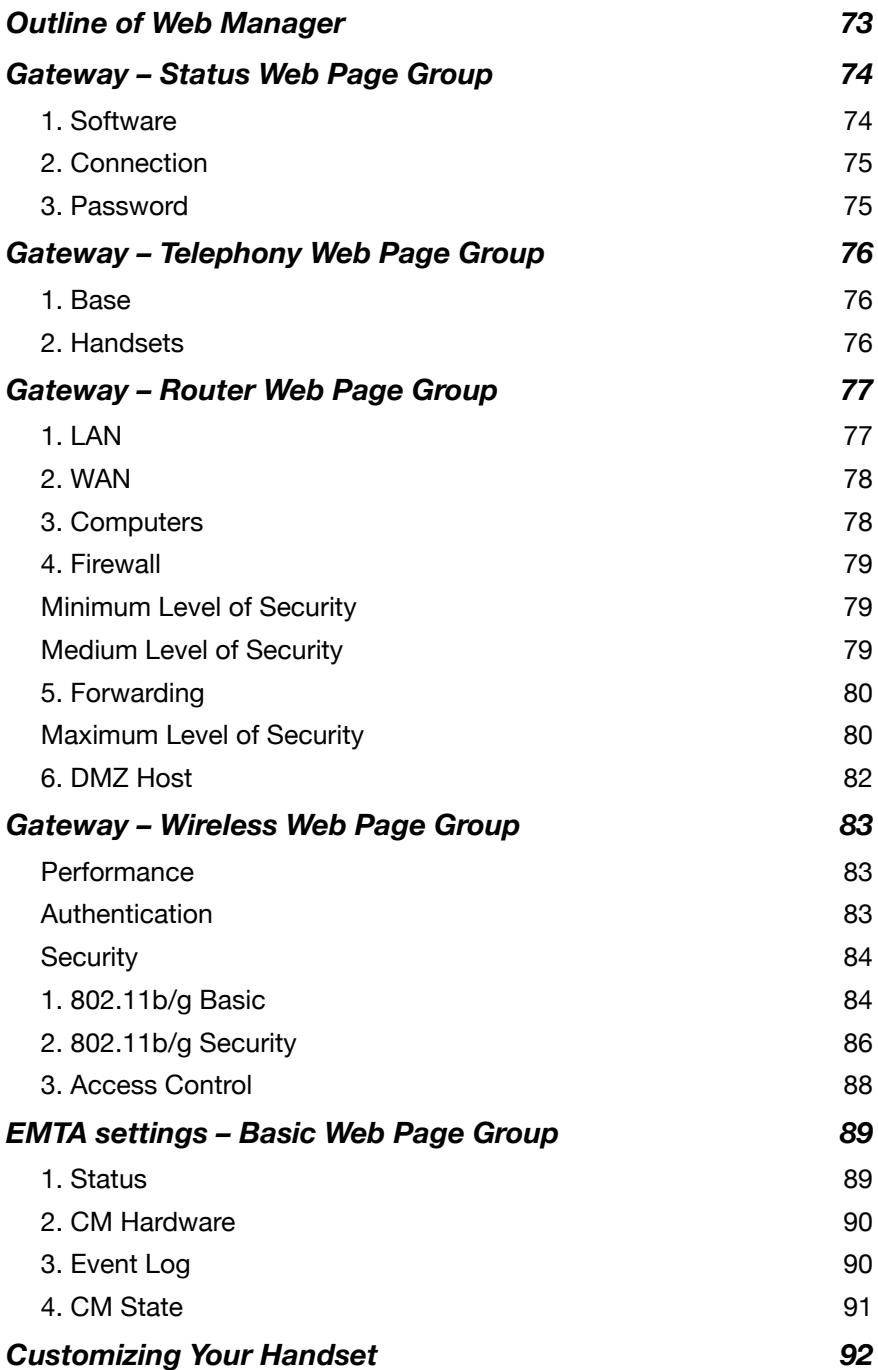

#### *Contents*

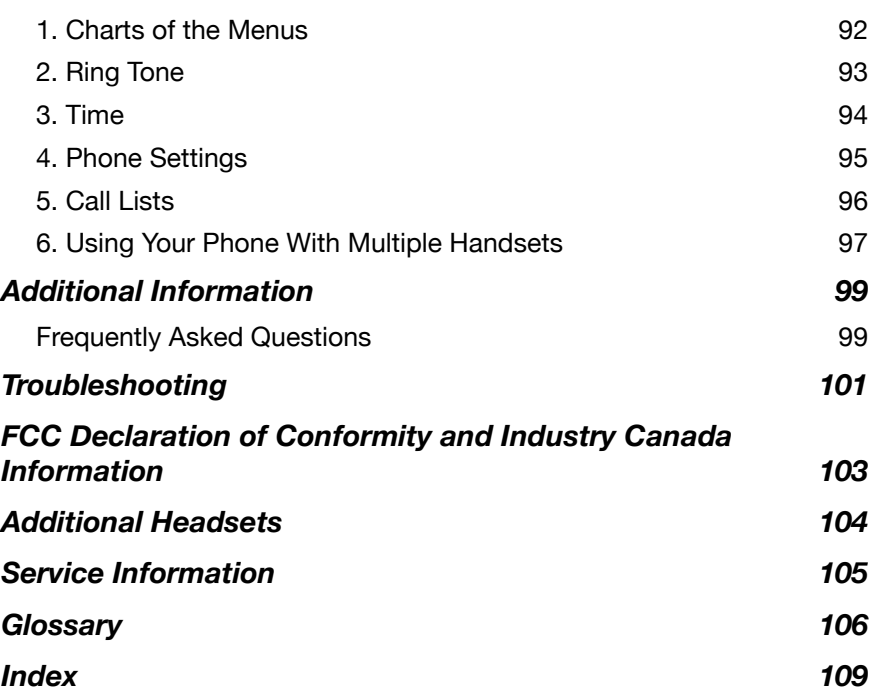

# **About your Advanced Cable Gateway**

### **Key Features**

Thank you for choosing the ACG905, the new generation of Thomson Gateways with enhanced functionalities. The Advanced Cable Gateway offers the following services:

- Multi-Line Capability, Up to 5 Handsets\*
- Access to Voicemail, Address Book, News, Weather and other features via your Handset(s)
- Built-in router functionality for home networking
- • WiFi

#### **Main Technical Characteristics**

- DOCSIS 2.0 and PacketCable 1.5 Compliant
- Built-in DECT Technology
- Wireless (Add-On PC Card included)
- 2 Ethernet Ports, 1 USB2.0 and 1 RJ11 Telephone Line
- Battery back-up
- Security Through Built-In Firewall and WEP, WPA, WPA2, BPI+ **Protocols**
- Easy Access to Advanced Diagnostics Web Pages

\* Refer to page yada yada for information on ordering additional Handsets.

#### **Computer Requirements**

For the best possible performance from your Advanced Cable Gateway, your personal computer must meet the following minimum system requirements:

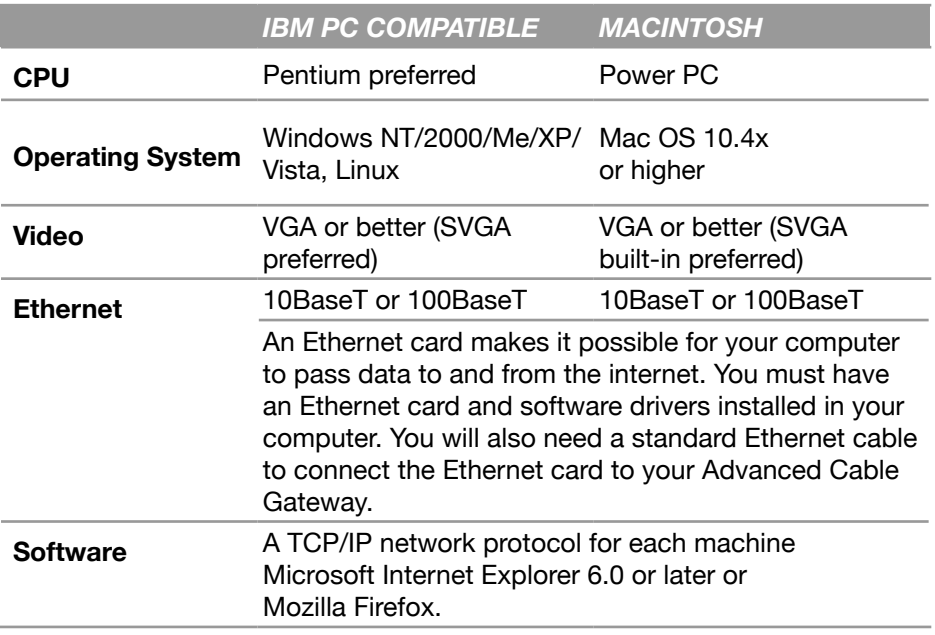

**Note:** *The minimum requirements may vary among different cable companies.*

# **Before You Start**

### **Box Contents**

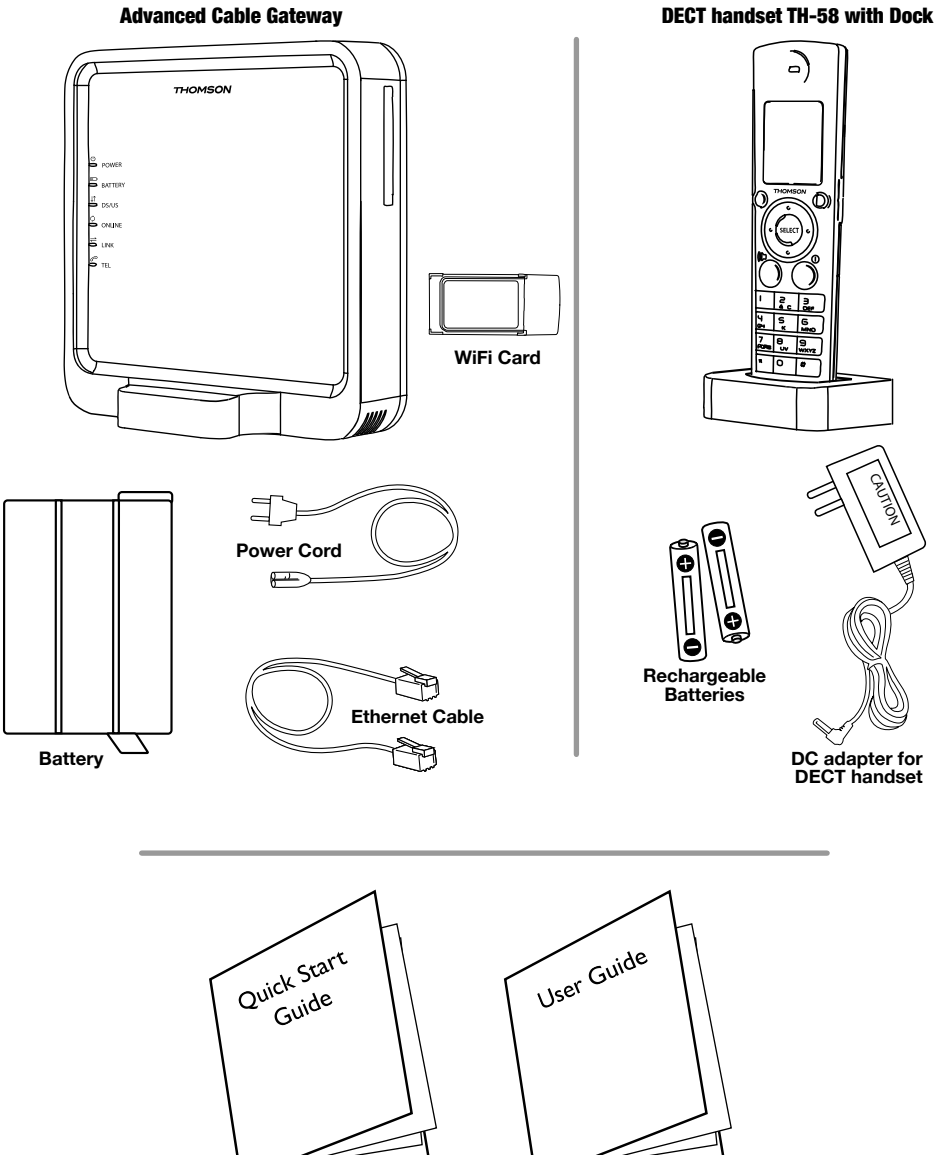

# **Gateway Overview**

### *Front Panel*

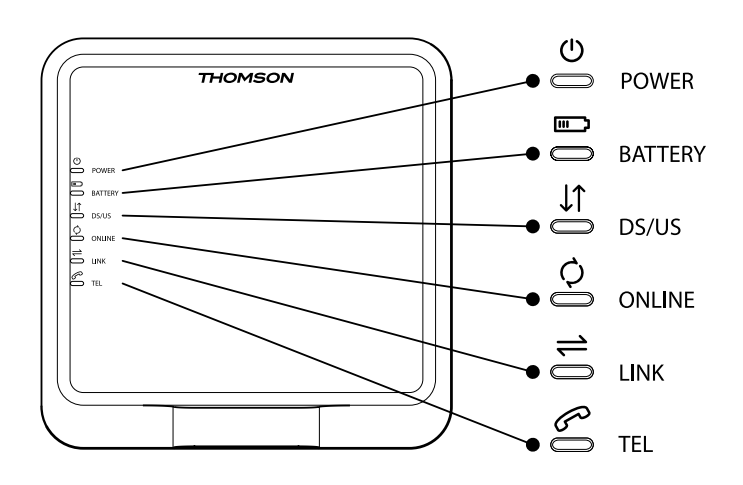

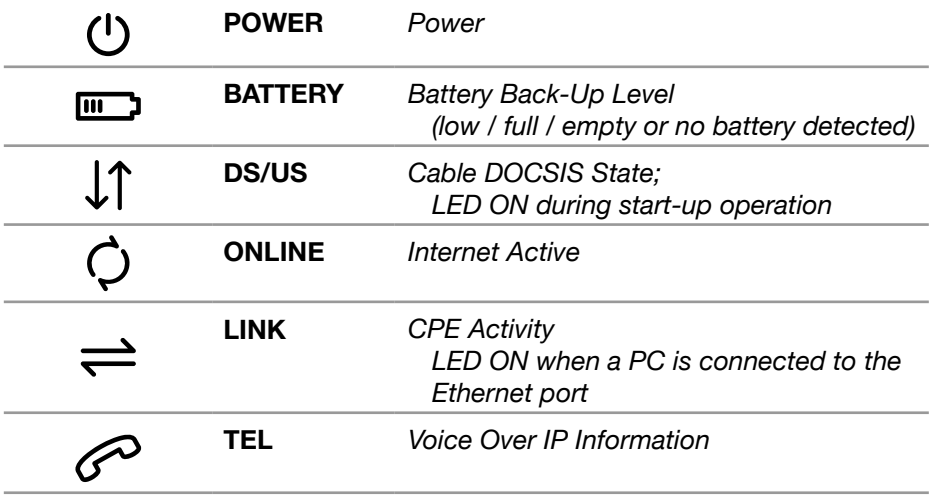

### *Parts and Putting them Together*

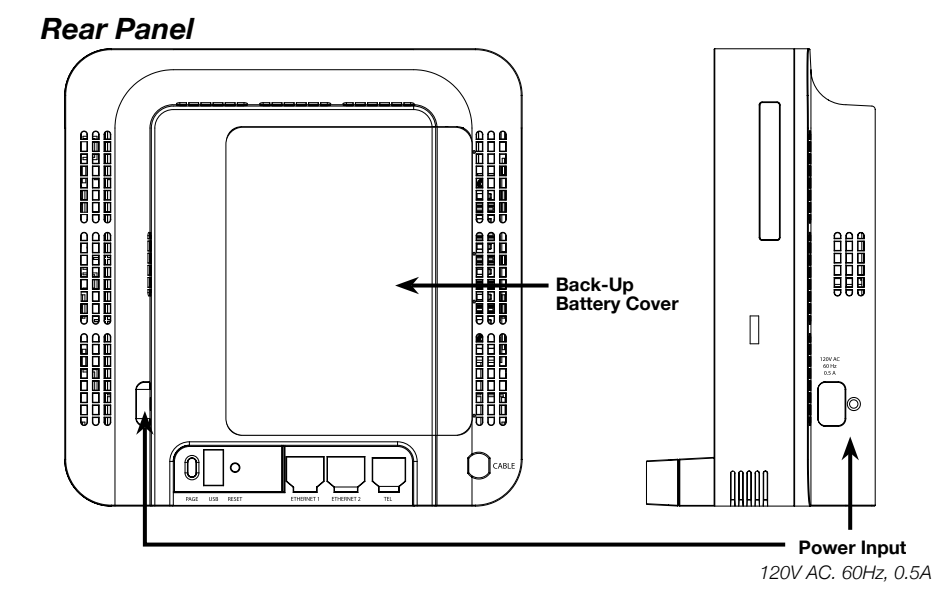

**ETHERNET 1 ETHERNET 2 TEL CABLE Page USB RESET** CABLE O PAGE RESET **USB** ETHERNET 1 ETHERNET 2 **TEL** 

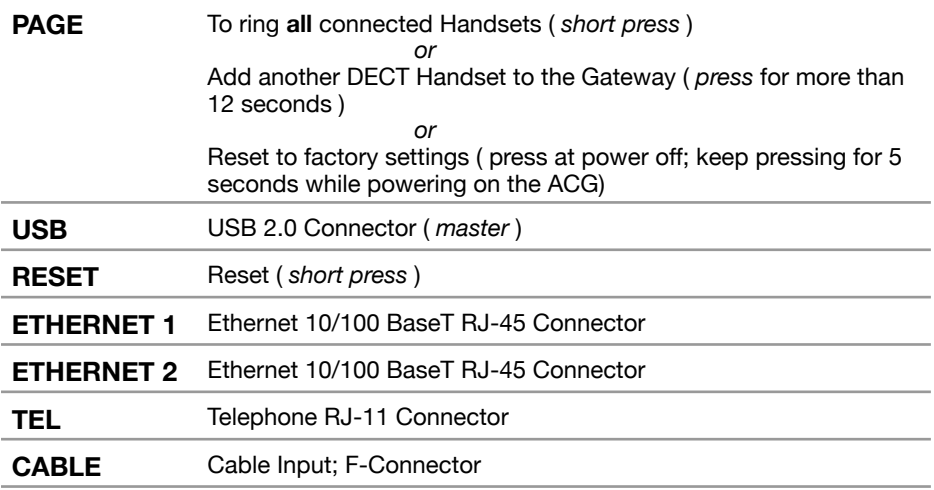

# Assemble **Assemble**

*Inserting Batteries*

To install batteries into the Advanced Cable Gateway:

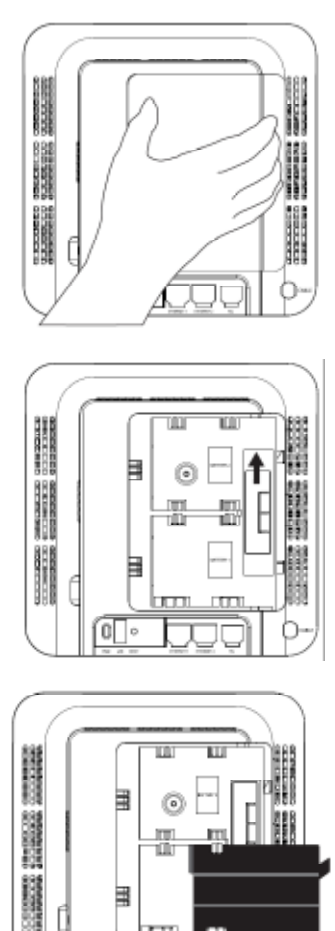

1.Ensure the power cord is unplugged. Remove the battery cover on the rear panel. There are two battery compartments. One battery is included with the Advanced Cable Gateway.

For an additional battery please contact your local operator.

2.Push the slider up/down to allow for battery insertion.

3.Insert the battery into the compartment marked "*Battery 1*".

content estate and content 畐 畐 ōΓ lо

⊞

ัด Ιc

> 4.Readjust the slider to prevent the battery from moving and replace the battery cover. Plug the power cord into an electrical outlet that is not controlled by a wall switch (this will assure that the unit has uninterrupted power). The battery will fully charge within **5 hours**.

### **About Your Handset**

In order to understand the key features of your TH58 Handset, it is recommended that you read this guide carefully, including all the safety instructions, before using the product. It is recommended that you inform other members of your family (especially your children) of the detailed warnings given in this guide.

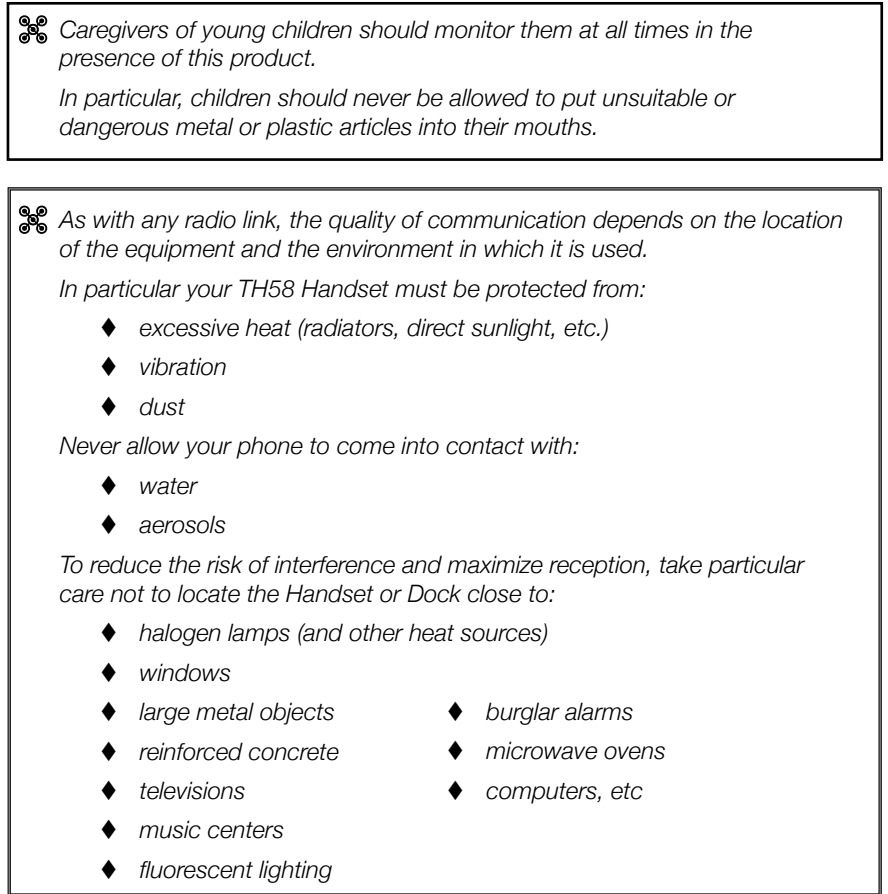

When your TH58 Handset is connected to the Internet, you may download software updates for the base and handset. Applying these updates and the improvements they contain may slightly modify the menus shown in this User's Guide.

To clean your Handset, use an antistatic cloth.

# **Charging the Handset**

The DECT Handset will charge when securely placed in the Handset Dock so long as the dock has power.

The dock can charge your handset in two ways.

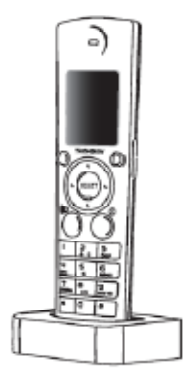

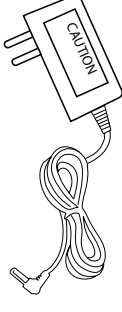

The DECT Handset dock can be stationed away from the Advanced Cable Gateway.

In this situation, be certain that the DC adapter is attached to both the dock and a power outlet.

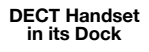

**DC Adapter**

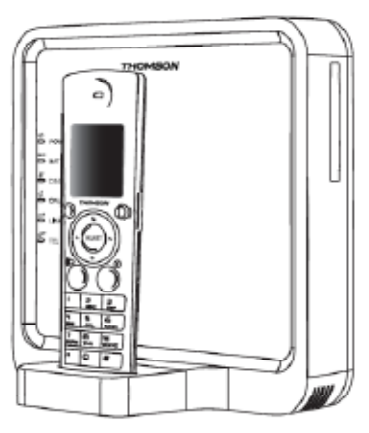

**DECT Handset Dock attached to ACG**

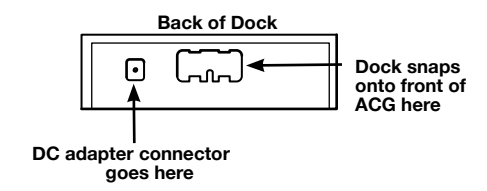

or

The DECT Handset dock can be plugged into the Advanced Cable Gateway.

In this situation, the Advanced Cable Gateway will be charging your handset.

To plug your DECT Handset Dock on the Gateway, follow the instructions below:

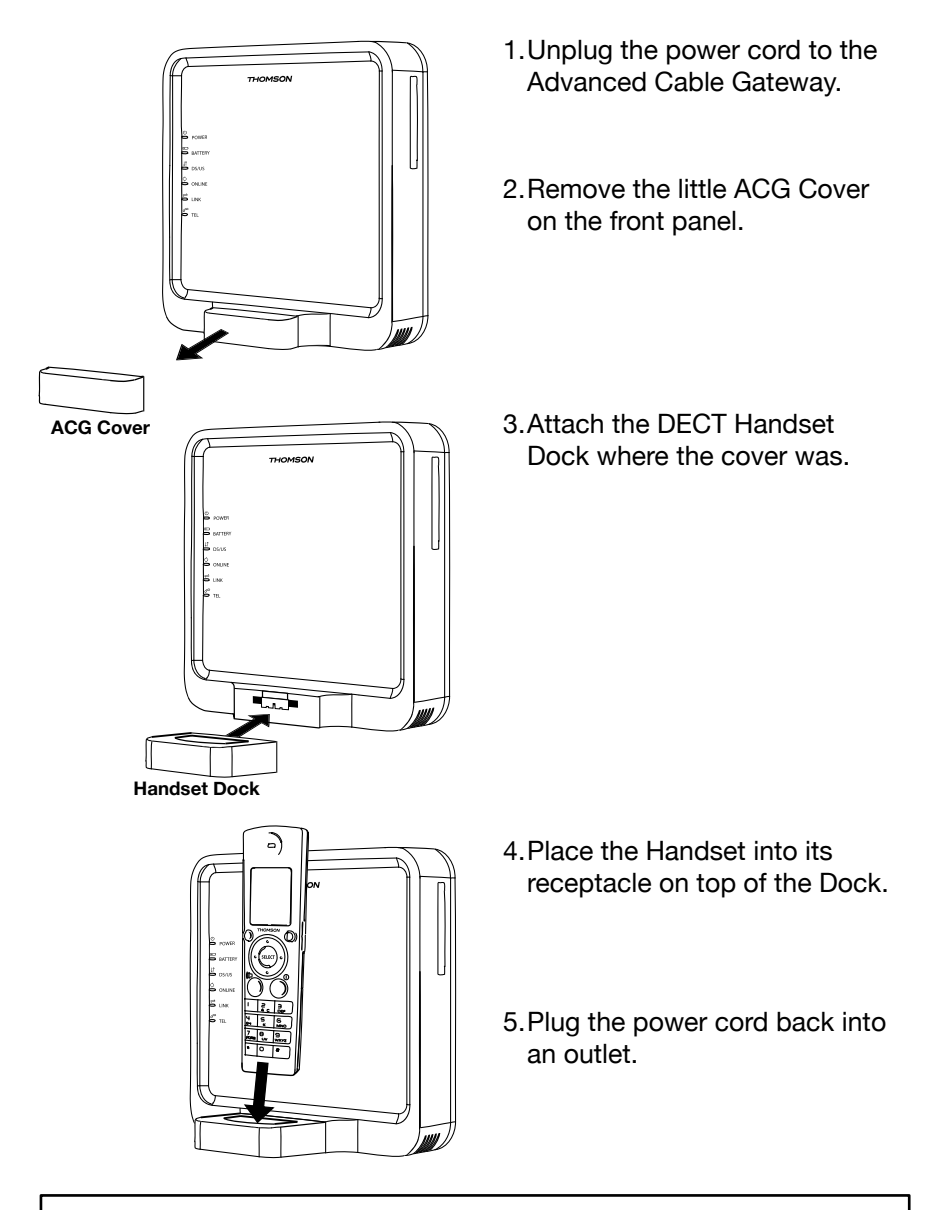

*Once installation is complete, you should leave the phone on the charger for at least 5 hours before using it for calls and browsing content in order to maximize battery performance and life.*

# **Handset**

### *Installing the Handset Batteries*

- Slide the battery door off the back of the Handset.
- Insert the batteries *(included)* into the housing in the Handset being careful to align the + / - ends correctly *(refer to the graphics in the housing)*.

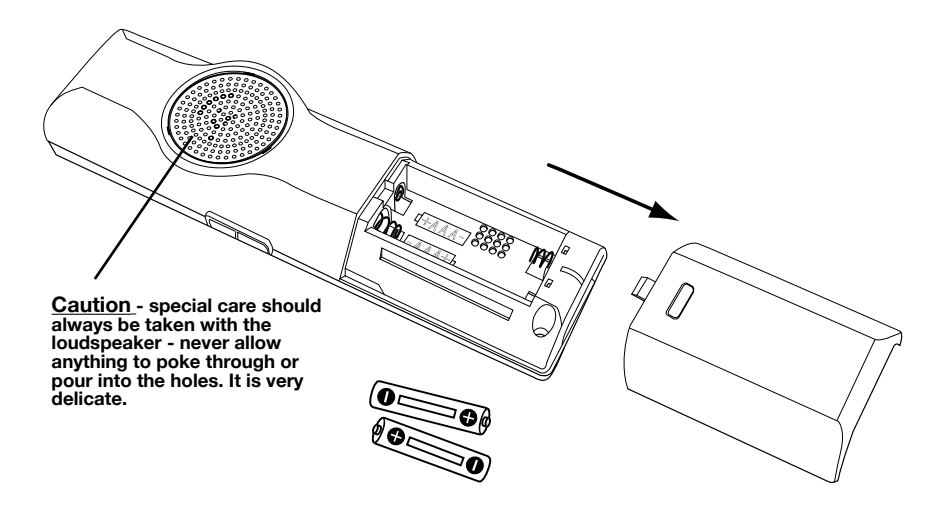

- Check that the screen lights up, then replace the cover.
- Wait for about 1 minute to allow the system to start up.
- When your handset is registered to its base, the screen displays the number "1" alongside the **1** (green - has *signal)* symbol.

**Note:** Only use **rechargeable** batteries with **exactly** the same specifications **@@** as those supplied with the product.

**Note:** The use of a non-rechargeable or incompatible batteries may **eee** damage the product and may be hazardous to health (please refer to "Technical Specifications" on page ??).

# **Handset Technical Specification**

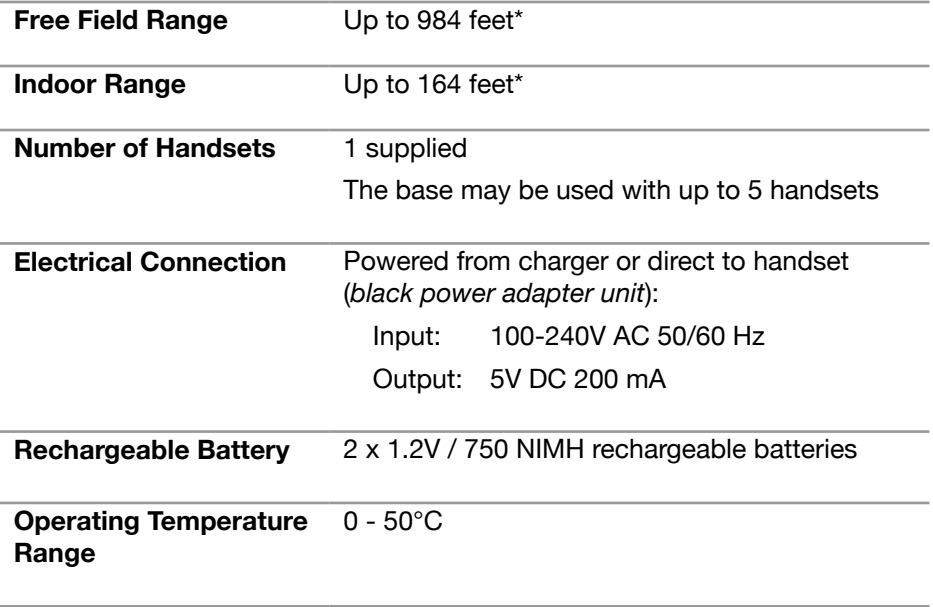

\* Varies according to environment.

# **Set-up**

### **Connecting the Advanced Cable Gateway with other Devices**

The Gateway, as illustrated below, has the ability to connect with a wide variety of equipment that you may have including PCs, analog phone, etc...

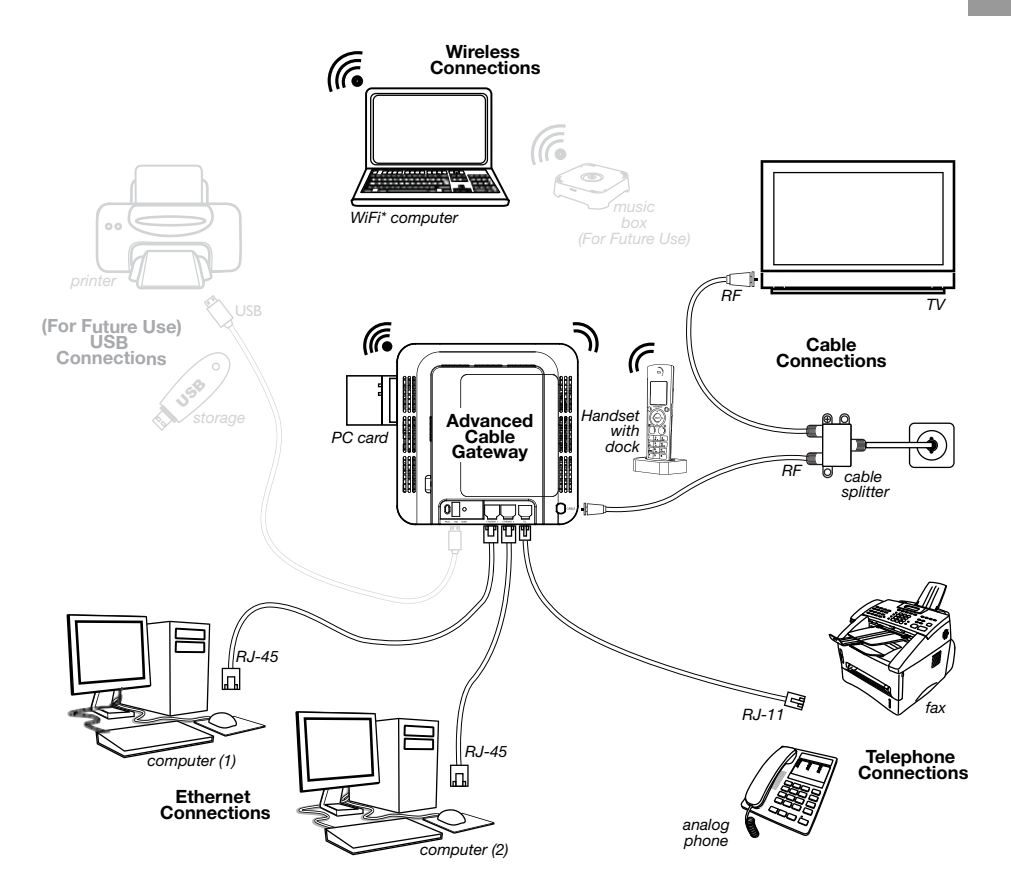

### **Connection Between Devices**

This illustration shows a cable company that offers DOCSIS- and PacketCable- compliant voice/data services.

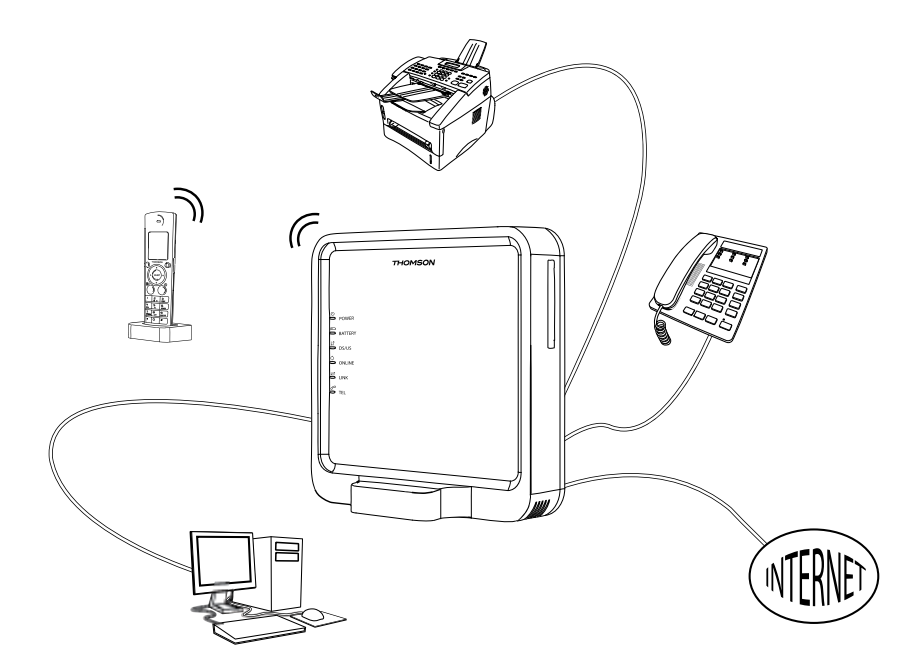

### *1. How Does the Gateway Work?*

The Advanced Cable Gateway provides high-speed Internet access as well as cost-effective, telephone voice and fax/modem services for residential subscribers over a CATV (cable TV) infrastructure. It can inter-operate with the PacketCable compliant head end equipment and provide IP-based voice communications. The IP traffic can transfer between the Advanced Cable Gateway and DOCSIS compliant head end equipment. The data security secures upstream and downstream communications.

### *2. What do you need to enjoy all services?*

### *• The Right Cable Company*:

Make sure your local cable company provides data services that use cable TV industry-standard DOCSIS compliant and PacketCable compliant technology.

### *• Internet/Telephone Service Provider (ISP/TSP)*:

Your cable company provides you access to an Internet Service Provider (ISP) and Telephone Service Provider (TSP). The ISP is your gateway to the Internet and provides you with a pipeline to access Internet content on the World Wide Web (WWW). The TSP provides you with telephone access to other modems or other telephone services over the Public Switched Telephone Network (PSTN).

*Check with your cable company to make sure you have everything you need to begin.* 

*Your cable company will know if you need to install special software or re-configure your computer to make your cable internet service work for you.*

### *3. Establish an Internet Account*

You need to contact your cable company to establish an Internet account before you can use your Advance Cable Gateway.

You should have the following information ready (this can be found on the sticker attached to the Gateway):

- The Serial Number
- The Model Number
- The Cable Modem (CM) Media Access Control (MAC) Address
- The Terminal Adapter (EMTA) MAC Address
- SSID, WPA2-PSK Information

Please verify the following with the cable company

- Your internet account has been set up. (The Media Terminal Adapter will provide data service if the cable account is set up but no telephone service is available.)
- You have a cable outlet near your PC and it is ready for Cable Modem service.

**Note:** *It is important to supply power to the modem at all times. Keeping your modem plugged in will keep it connected to the Internet. This means that it will be ready whenever you need it.* 

#### **Important Information:**

*Your cable company should always be consulted before installing a new cable outlet.* 

*Do not attempt any rewiring without contacting your cable company first.*

### **Connecting the Advanced Cable Gateway to a Single Computer**

This section of the manual explains how to connect your Advanced Cable Gateway to the ethernet port on your computer and install the necessary software.

*Please refer to Figure 1 (below) to help you connect your ACG Modem for the best possible connection.*

### *1. Attaching the Cable TV Wire to the Advanced Cable Gateway*

Locate the Cable TV wire. You may find it by locating equipment that is connected directly to the Cable TV wire such as:

 *a TV a Cable TV converter box or a VCR.* 

*The Cable TV line will be connected to the socket which should be labeled:*

 *IN CABLE IN CATV CATV IN, etc.*

The line will be coming out from under a baseboard, heater, or other location.

*Refer to Figure 1 (below) for the wiring example.*

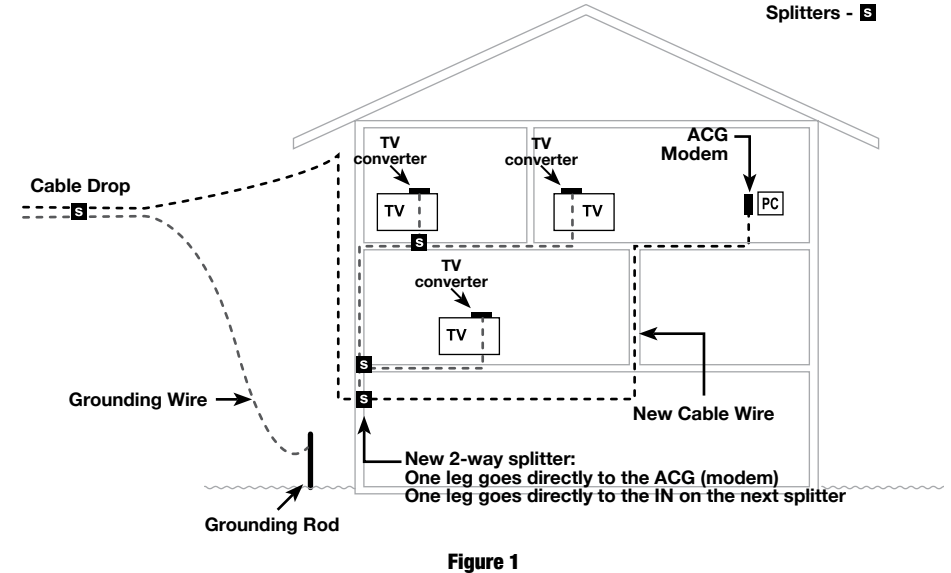

*For optimum performance, be sure to connect your Advanced Cable Gateway to the first point the cable enters your home.* 

*The splitter must be rated for at least 1GHz.*

**Assemble**

Assemble

# **Ethernet Connection to One or Two Computers**

Make the connections to the modem in the following sequence:

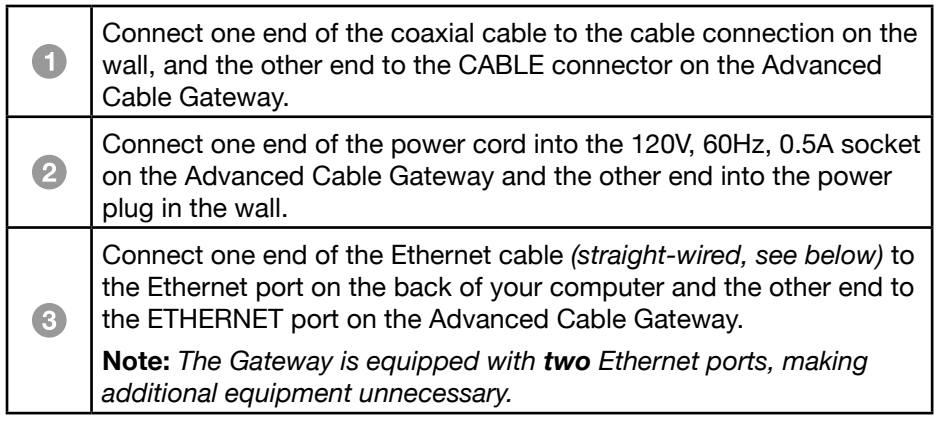

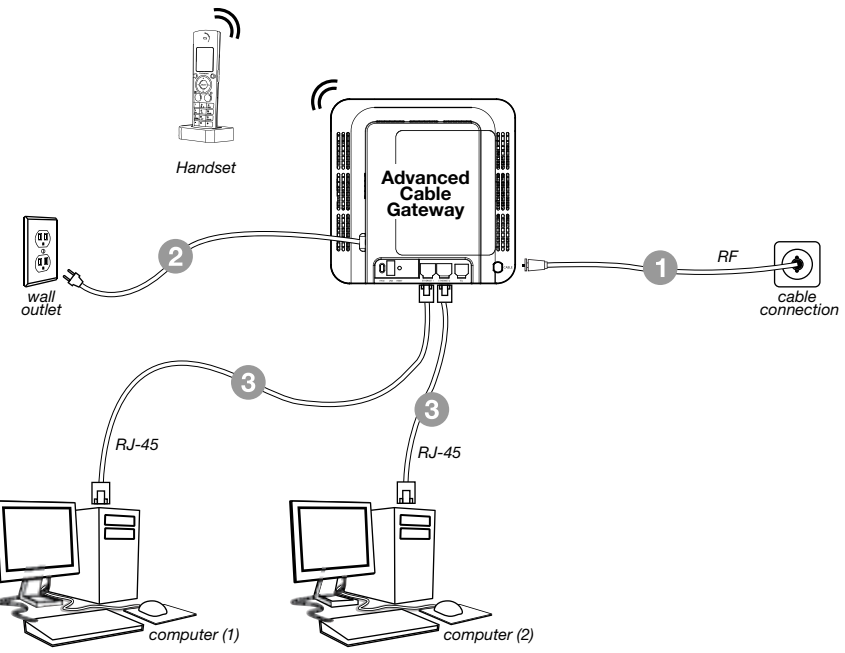

**Note:** Make sure that the Ethernet cable is straight-wired (not "null" or  $\Theta \Theta$ crossover-wired).

26 *function.However, you will need a crossover-type cable if you are connecting the Gateway to a hub or a hub within a port switch that provides the same* 

### **Connecting More Than Two Computers to the Advanced Cable Gateway**

If you want to create hard wired connections to the ACG for more than two computers, you will need to purchase a Hub (Switch) for that purpose and the cabling necessary for those additional connections. Although a 10BaseT Hub or Switch can be used, it is not recommended. A 100BaseT Hub or Switch is recommended. Follow the installation guidelines that accompany this equipment.

# **Telephone or Fax Connection**

When properly connected, most telephone devices can be used with the Advanced Cable Gateway. Here is how to make that connection

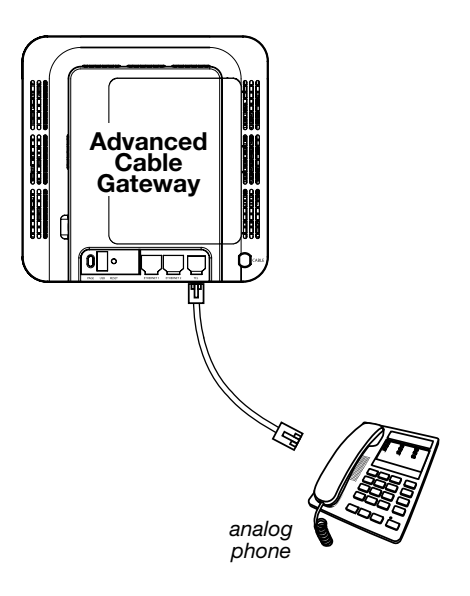

Connect a standard phone line cord directly from the phone (fax machine, answering machine, caller ID box, etc.) to the TEL port on the Advanced Cable Gateway.

To make a normal telephone call, pick up the handset; listen for a dial tone, then dial the desired number using this new connection. For services such as **call waiting**, use the hook switch *(or FLASH button*) to change calls.

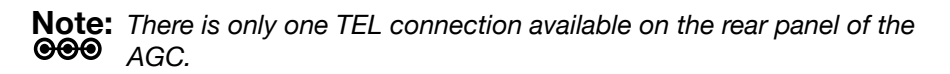

**Note:** *If you have any questions concerning telephone connection, please contact your service provider.*

### **Activating the Advanced Cable Gateway**

After installation of the Advanced Cable Gateway, each time you turn it on (*each time the modem is reconnected to the power*), it goes through several steps before it can be used.

Each of these steps is represented by a different pattern of **flashing lights** on the front of the modem.

If DS/US, ONLINE, and LINK leds flash simultaneously it means the Advanced Cable Gateway is automatically updating its system software. **Please wait for the lights to stop flashing**. You cannot use your modem during this time. Do not remove the power supply or reset the Advanced Cable Gateway during this process.

### **Lights Guide**

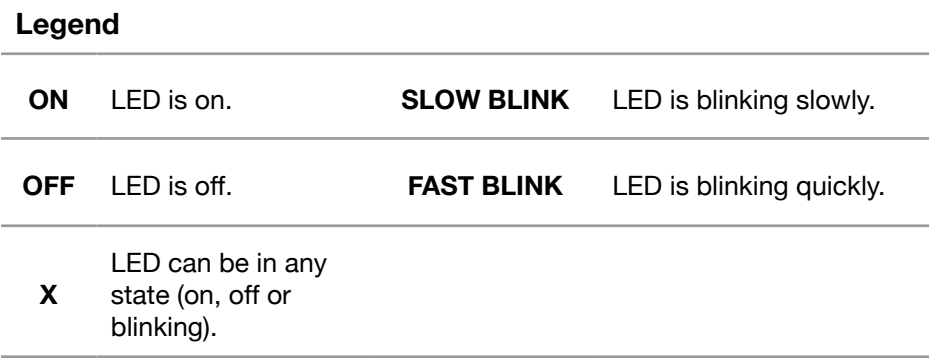

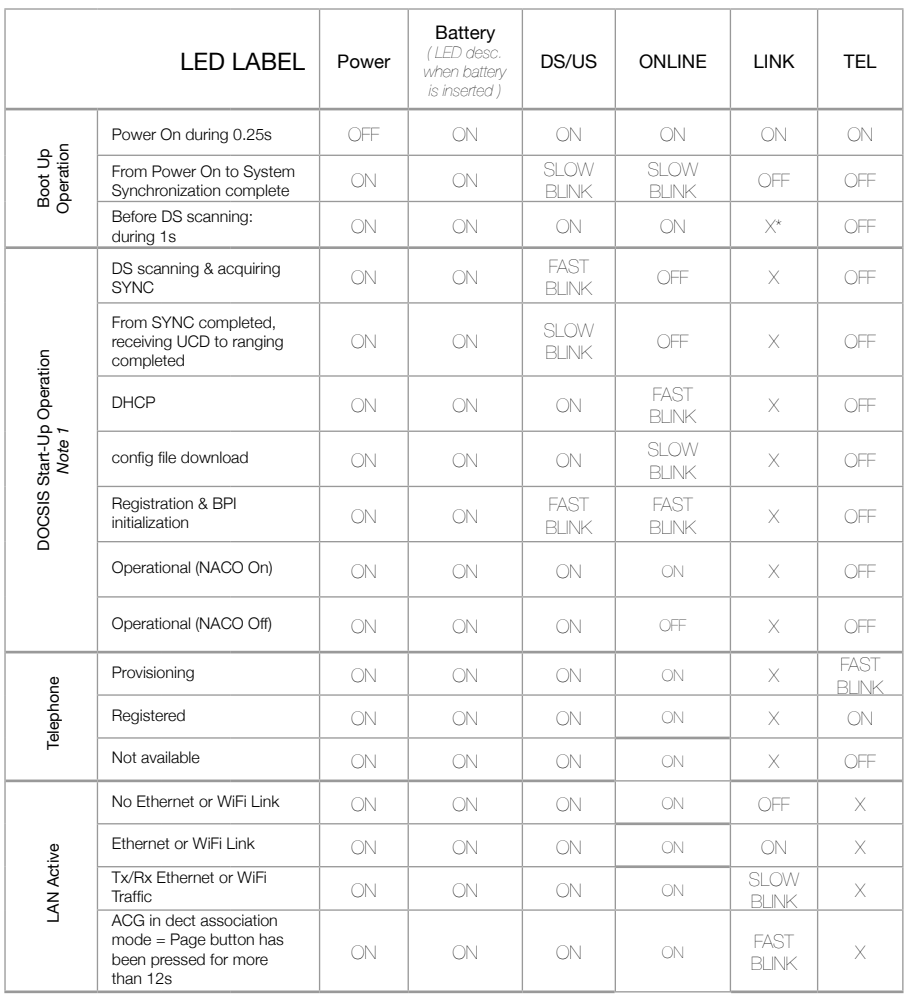

\* "X" indicates that this LED is not used to show the state of operation described on this line. Check in this column for the state in which this LED is ON.

- **Note 1-** "Flash" indicates a CM or EMTA initialization process in progress. A "Flash" that does not stop indicates an initialization error.
- **Note 2-** During an AC Power Failure with a bad battery, the operation of the device may not be possible due to lack of battery power; all LEDs may be "Unlit".

### *Activating Services*

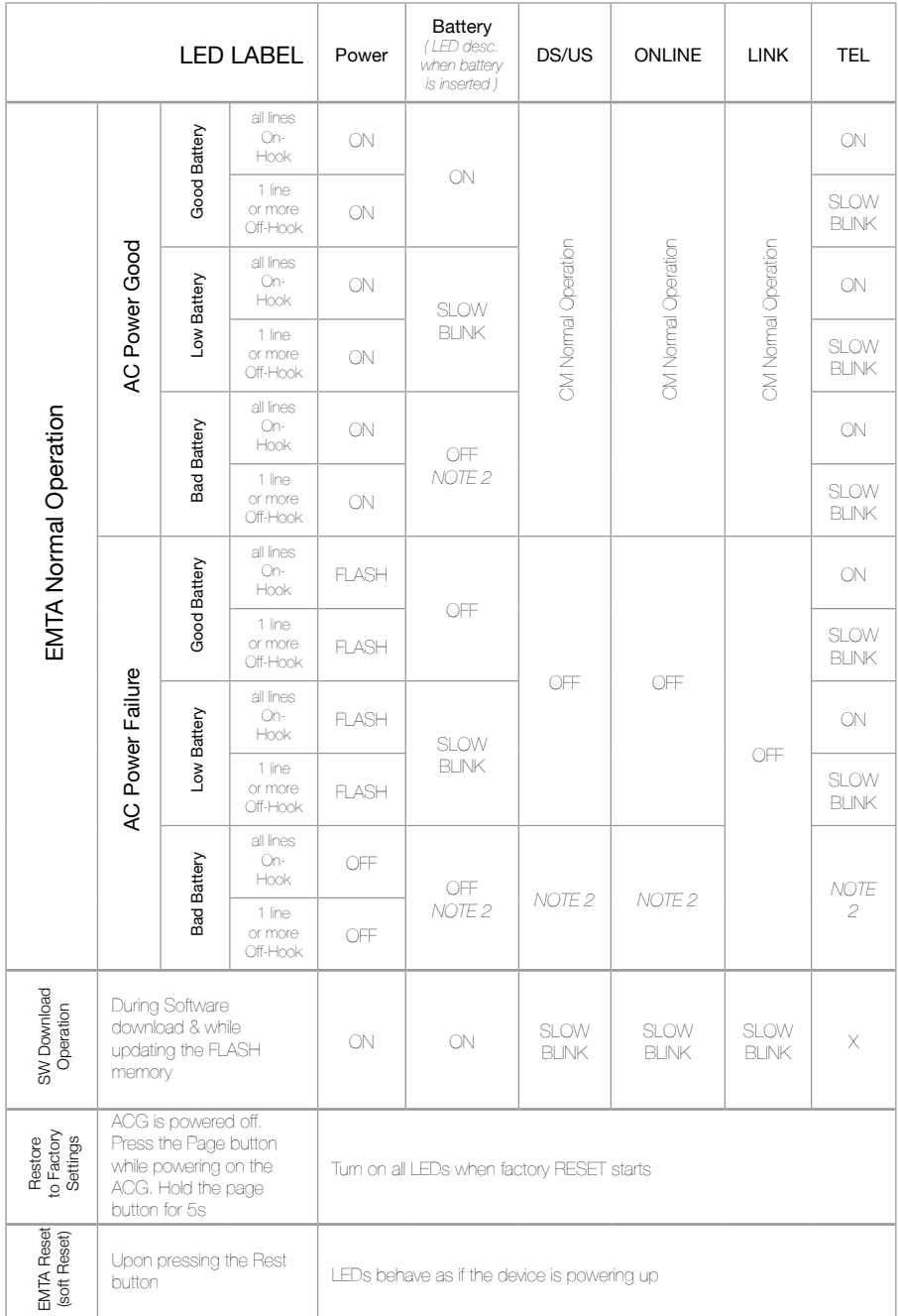

# **Self Installation**

To enjoy all Gateway services (*multi-line capability, access to address book etc…*), you must first set up your Gateway.

To ease the installation, your DECT Handset is programmed with the self installation guide, which will lead you "step-by-step" through the whole installation process.

### **Starting the Self Installation**

- 1.Check all connections for the Advanced Cable Gateway and the Handset. Turn the Handset ON.
- 2.Wait until you see instructions on the Handset.

The standard message flow is described in the figure below. If you are having troubles with this installation, please refer to the Handset user guide pages xx to xx.

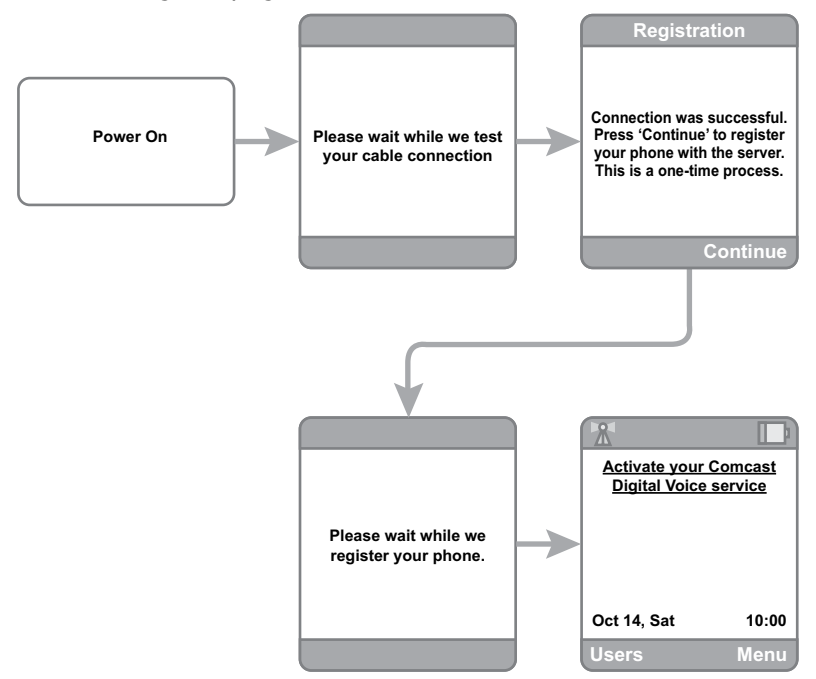

3.You are now ready to use the Advanced Cable Gateway. Enjoy!

# **Wi-Fi Connection**

The Advanced Cable Gateway is ready to support Wi-Fi and comes with a card. Follow these instructions for installation:

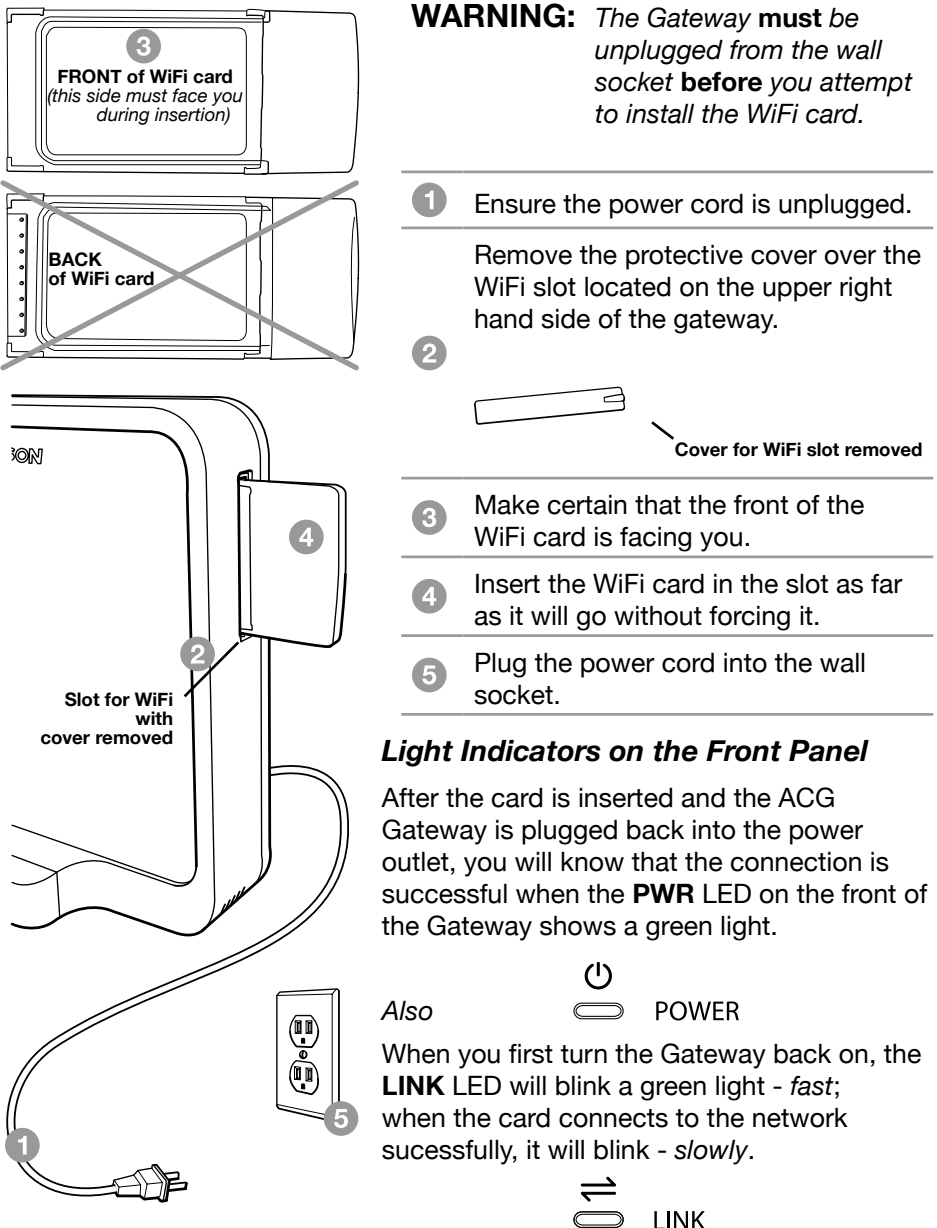

# **Wireless Internet Access for Your Computer**

WiFi on you Advanced Cable Gateway is preconfigured with a network name (SSID) and WPA key (a security password to prevent others access to your wireless network). This information is printed on the label on the outside of your ACG as shown in the following diagram:

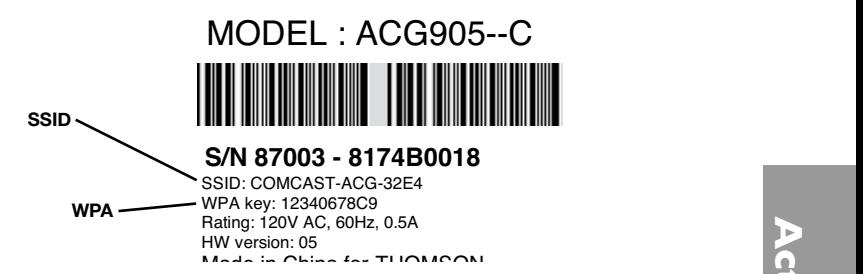

In order to take advantage of the WiFi connection available to you with the Gateway you will need to setup your computer. Setup will be different depending on the year, brand, model and installed software of your computer. Please follow the instructions received with you computer that explain how to connect to a wireless network. If you are using a recent version of Microsoft Windows, one of the following methods may apply (consult your computer/laptop instructions if one of these methods does not work)

### **Method 1:**

- Click on "Wireless" icon in the bottom right hand portion of your screen
- Select."View Wireless Networks"
- Highlight "SSID" from the list and press "Connect"
- When prompted, enter the WPA key twice and press "Connect"

### **Method 2:**

- • Go to "Start" "Control Panel" "Network Connections"
- • Double click "Wireless Network Connections"
- Highlight "SSID" from the list and press "Connect"
- When prompted, enter the WPA key twice and press "Connect"

### **Method 3:**

- • Go to "Start" "Network Connections"
- • Double click "Wireless Network Connections"
- Highlight "SSID" from the list and press "Connect"
- When prompted, enter the WPA key twice and press "Connect"

# **Web Configuration**

To make sure that you can access the Internet successfully, please check the following:

• Make sure the Ethernet connection between the Advanced Cable Gateway and your computer is OK.

For wireless networking (see page ??), you will need a WiFi-certified wireless client adapter for each computer you want to connect wirelessly.

If your computer does not have WiFi capability, you should equip it with a WiFi accessory (norm 802.11b/g).

# **Accessing the Web Configuration**

The Advanced Cable Gateway (*ACG905*) offers local management capability through a built in HTTP server and a number of diagnostic and configuration web pages. You can configure the settings by way of the webpage and apply them to the device.

Once your host PC is properly configured; please proceed as follows:

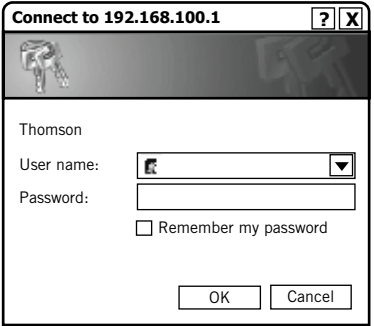

- 1.Start your web browser and type **http://cable.config/**
- 2.After connecting to the site, you will be asked to enter username and password. By default, the **Login Name** is: (leave the field blank) **Password** is: **admin**

If you log in successfully, the main webpage will appear.